\*2017 年 11 月 1 日(第 3 版)

\*\*2023 年 8 月 21 日(第 4 版) 医療機器認証番号:227AFBZX00086000

プログラム 1 疾病診断用プログラム

管理医療機器 汎用画像診断装置ワークステーション用プログラム(70030012)

# BioJetソフトウェア

## 【形状・構造及び原理等】

本プログラムは、磁気共鳴画像(MRI)装置または超音波画像診 断装置で得られた情報を更に処理して診療のために提供するプ ログラムである。

本プログラムは、汎用 IT 機器にインストールして使用し、記録 媒体で提供される。

## 機能

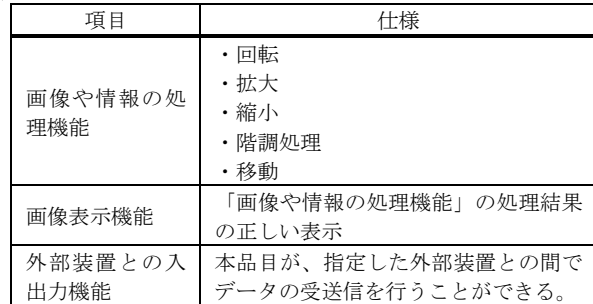

## 付帯機能

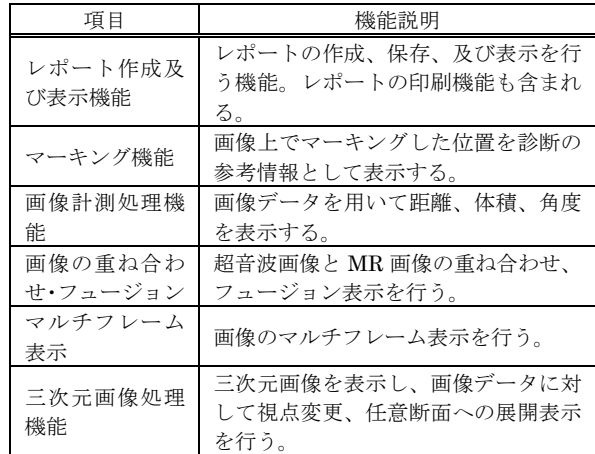

## 作動・動作原理

MRI または超音波診断装置の画像を取り込み、診療のために表 示する。画像等の情報通信は DICOM 規格に準拠している。 接続例:汎用 IT 機器は「使用方法」欄に記載した仕様を満たす ものであること。

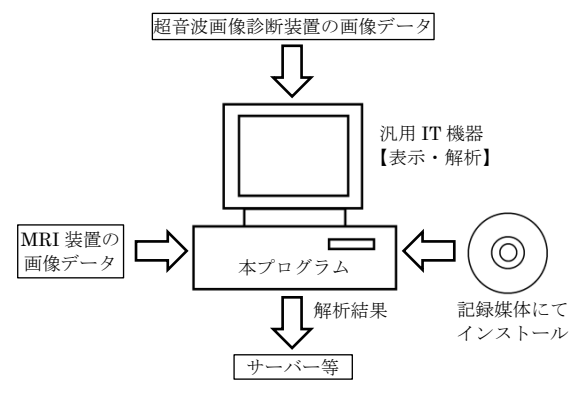

#### 【使用目的又は効果】

画像診断装置等から提供された人体の画像情報をコンピュータ 処理し、処理後の画像情報を診療のために提供することを目的と する。

## \*【使用方法等】

本プログラムを使用するにあたり、本プログラムのインストール 先の機器付属の取扱説明書を熟読し、内容を理解した上で使用す ること。

#### 1.動作環境及び事前準備

本プログラムは、下記の仕様を満たす汎用 IT 機器に製造販売 業者が指定した方法でインストールして使用する。

## 汎用 IT 機器の仕様

インストール可能な汎用 PC 及び組み合わせる画像表示 モニタ

安全性:JIS C 6950-1 適合 EMC:CISPR 22/CISPR 24、または VCCI 適合

汎用 PC 性能

OS: Microsoft Windows 7 Ultimate SP 1 以降 HDD(空き容量):300GB 以上 CPU:デュアルコア 2GHz 以上 メモリ:2GB 以上

画像表示モニタ

解像度:1,280×1,024 ピクセル以上 カラー表示

- 2.使用準備
- (1) インストール先の汎用 IT 機器の電源を入れる。
- (2) 本プログラムを起動する。
- 3.操作
- (1) 画像データを取得する。
- (2) 各種機能を選択する。
- (3) 診療のために処理した画像の表示等を行う。
- (4) 結果を保存する。

#### 4.終了

- (1) 本プログラムを終了させる。
- (2) 必要に応じて電源を切る。

## 【使用上の注意】

重要な基本的注意 ・推奨仕様を満たす機器にインストールすること。

\*\*【製造販売業者及び製造業者の氏名又は名称等】

製造販売業者:タカイ医科工業株式会社 住 所:東京都文京区湯島 2-31-25 連絡先:03-3814-7761 製造業者:MTT GmbH (ドイツ)

取扱説明書を必ずご参照ください。